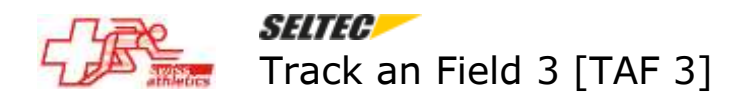

## **TAF-3 : Gestion de plusieurs compétitions dans la même base de données**

## Introduction

Il n'est pas possible d'utiliser 2 base de données en même temps. Si on veut passer à une autre compétition il faut stopper le serveur, ensuite charger la nouvelle base de données et reconnecter tous les clients. Ceci prend du temps et complique le chronométrage.

TAF3 offre la possibilité de gérer plusieurs compétitions dans une même base de données. Toutefois il y a des règles à respecter. Il n'est pas conseillé d'intégrer 2 compétitions dans lesquelles participent les mêmes athlètes (partiellement ou totalement). Par contre s'il s'agit de compétitions avec des athlètes différents l'intégration ne pose pas de problèmes. Ceci signifie concrètement :

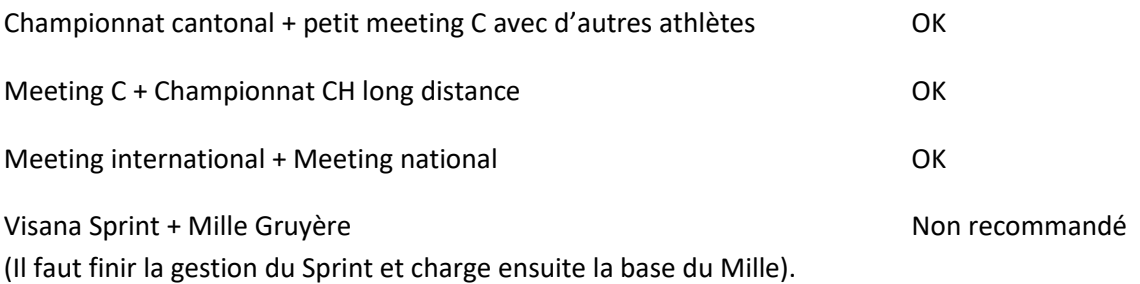

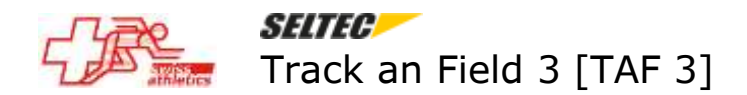

Mode d'emploi

Importer la première compétition avec la procédure normale (exemple : Mémorial Luginbühl 2023)

Menu Compétition – Données de compétition

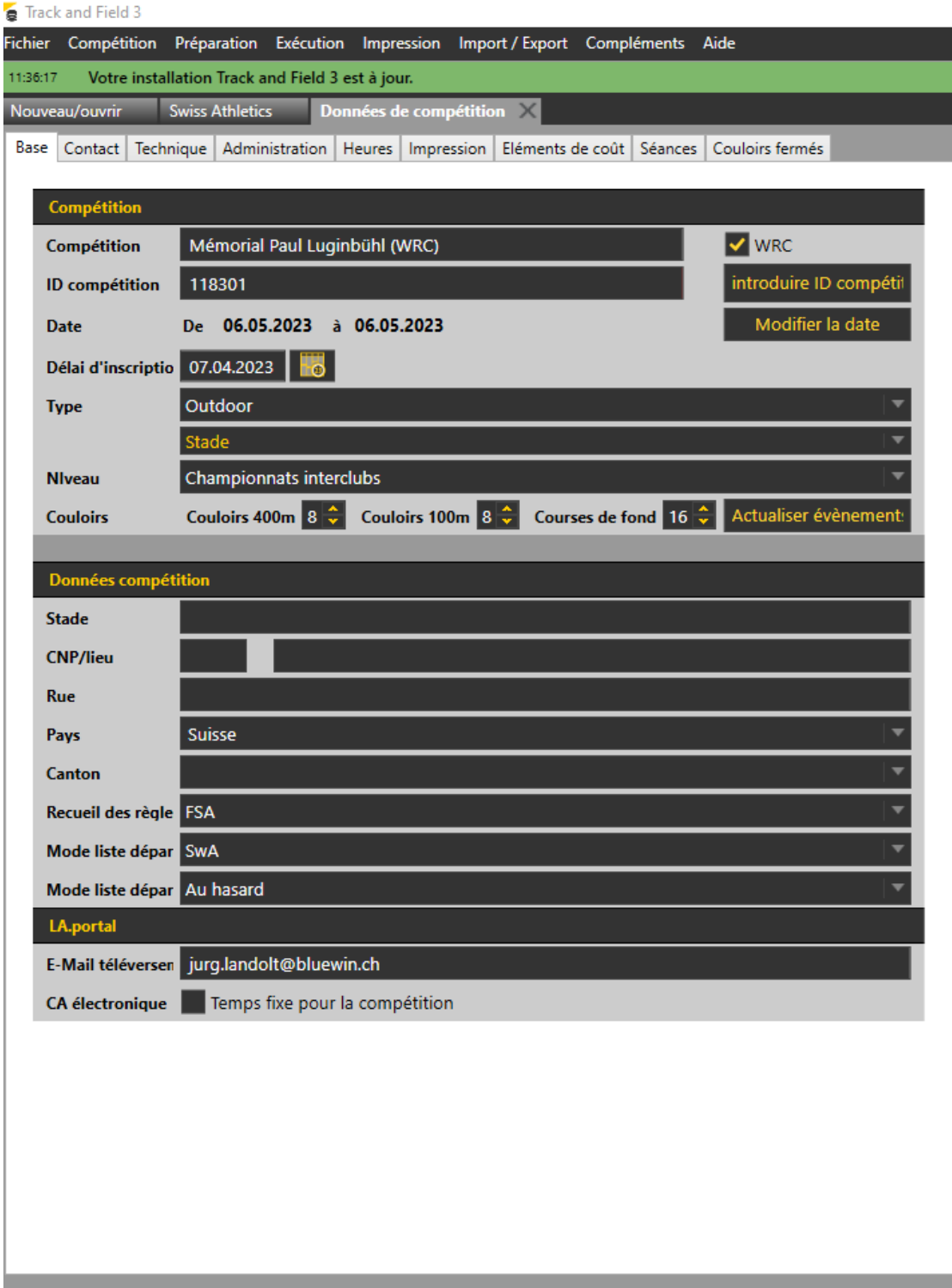

Cliquer sur le bouton bleu '+ Nouveau' en bas à gauche

 $\bullet$  Supprimer

Nouveau

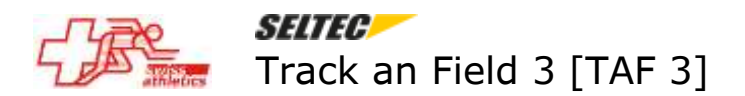

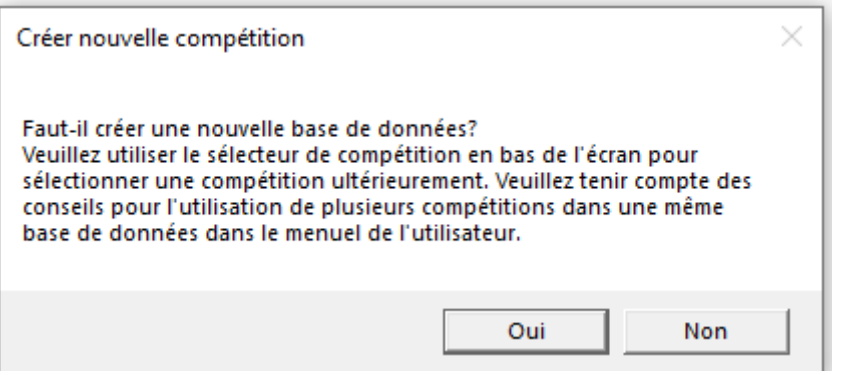

Cliquer sur Oui (à condition d'avoir suivi les conseils dans l'introduction)

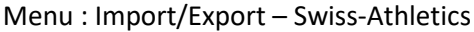

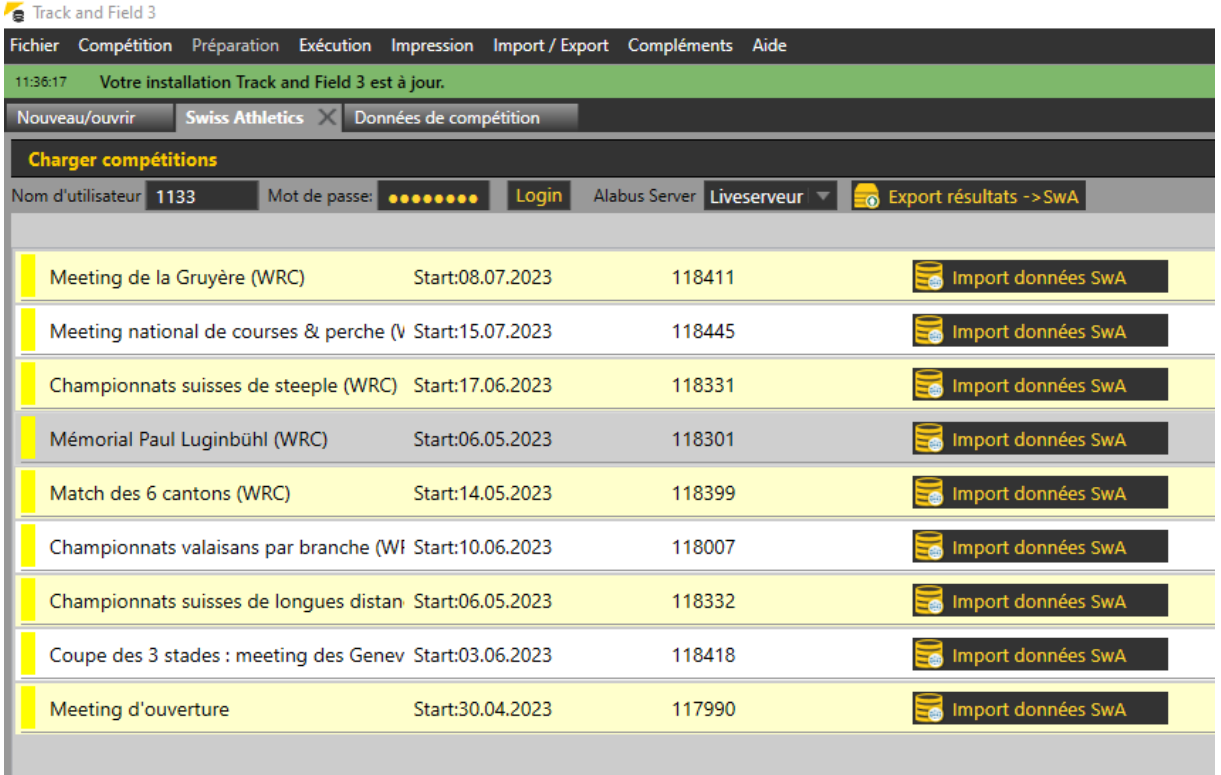

Sélectionner la manifestation à intégrer en cliquant sur Import données SwA (dans l'exemple : Championnats suisses de longues distances, ayant lieu à la même date et dans le même stade)

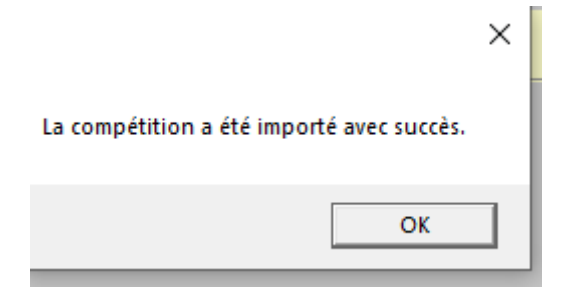

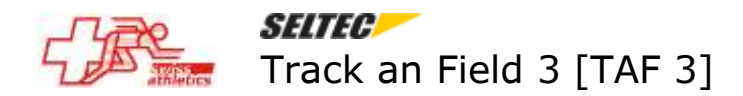

Cliquer sur OK

On peut maintenant sélectionner la manifestation à gérer en cliquant sur la flèche en bas à gauche de l'écran :

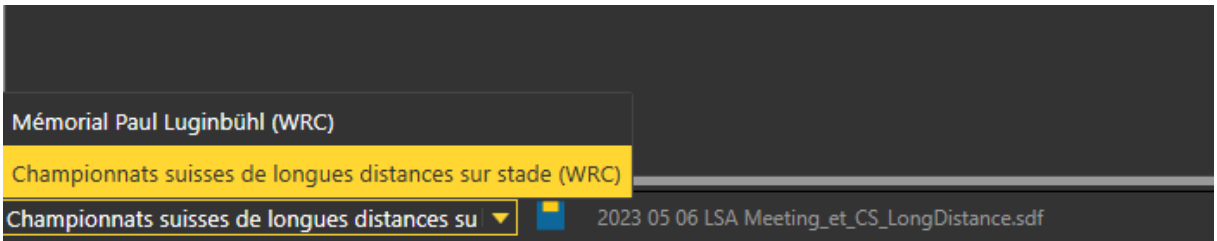

Le deuxième onglet affiche le nom de la base de données initialement créée.

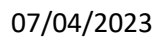

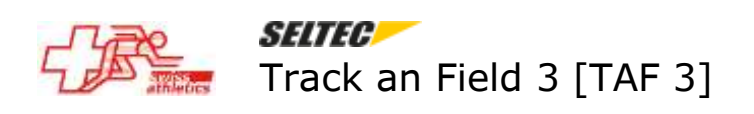